## 如何自我偵毒**(**利用 **Pc-cillin) –** 個人電腦防毒篇(二)

資料整理自『PC 防毒/防駭 急救手冊 chap.3』學貫 鮑友仲著

一、電腦中毒可能徵兆

 系統感染電腦病毒是非常危險的事,因為你不知道病毒發作時會對系統做出 哪些破壞,所以在電腦有出現中毒可能徵兆時,務必要檢測電腦是否感染了電腦 病毒,以免病毒發作時後悔莫及。

 到底有哪些徵兆是代表電腦可能中毒呢?以下筆者就舉幾點狀況提醒大家注 意:

■電腦執行速度越來越慢

電腦病毒會在背後傳染、散佈自己,所以會耗用系統的資源,使得 電腦執行速度越來越慢,因此當你發現系統無緣無故變慢時,有可能是感 染電腦病毒,建議對系統執行偵毒工作。

■原本可以執行的檔案無緣無故不能執行

檔案型電腦病毒會將自己寄生在執行檔內,可能發生檔案被病毒感 染後就無法執行的錯誤,所以這時不妨對系統執行偵毒工作,看看這些程 式檔案是否已經中毒。

■系統常常無緣無故當機

電腦病毒感染系統是不分對象,它可能會感染 windows 系統的一些 重要檔案,當系統重要檔案被感染時,windows 系統會變得非常不穩定, 甚至常常當機,所以要找出當機原因,先檢查系統足否已經中毒。

■網路無端出現資料傳輸狀態/網路速度變慢

現在很多新的電腦病毒會利用網際網路散佈(如特洛依木馬程式會讓 駭客從網路入侵),當這類程式感染系統,你會發現連上網際網路時雖沒 執行任何程式,但是網路連線狀態卻一百出現資料傳輸的燈號。

這時很可能你的系統已經感染電腦病毒或特洛依木馬程式,它們正 在透過網路往外四處傳播。接下來若發現網路傳輸速度越來越慢,那電腦 中毒的機率就非常高,請儘快對系統執行偵毒工作。

當你使用數據機撥接上網或是計時制的 ADSL 服務,連上網路會看 見視窗右下角出現一個類似 的連線圖示 <sup>49</sup>, 每當利用網際網路傳輸資 料,這個 圖示會出現不一樣的顏色燈號 中,你可以藉此得知自己電腦是 否正和外界傳遞資料。如果沒有執行接收電子郵件、瀏覽網頁、下載檔 案.…等任何網路服務,卻看到燈號一直顯示妳的雷腦正和外界聯繫,這 時千萬要小心,有可能是駭客利用特洛依木馬竊取你電腦資料某個程式正 偷偷利用網路傳輸資料,或是電腦病毒利用網路四處傳遞,請儘快執行偵 毒工作。

■資料夾無緣無故多出一些重複檔案

像類似 Nimda 娜姐病毒, 它曾诱過區域網路或網際網路, 感染有提 供寫入權限的電腦,在大量感染後,會發現電腦許多資料夾下都多出一個 名為「desktop.eml」的檔案。

所以哪天你打開資料夾,發現許多資料夾下都莫名奇妙多一個檔名 重複的檔案,很可能病毒已經入侵你的系統,謂趕緊執行偵毒動作。

以上雖然提了幾點中毒徵兆供大家判斷,但現在電腦病毒數量如此 繁多,每隻病毒入侵後徵兆都不一樣,所以除了上述中毒徵兆外,我建議 你最好養成至少每個禮拜掃毒一次的習慣,這樣就算不幸感染到電腦病 毒,也能及早發現、及早治療,降低災害到最小的程度。

二、如何自我偵毒

對於已經購買防毒軟體的讀者來說,自我偵毒的方法非常簡單,只要 執行防毒軟體就會自動執行偵毒工作。但是對於沒安裝防毒軟體的人來 說,要如何偵毒可是個大問題?講真的,目前電腦病毒數量這麼的多,總不 能每隻病毒都寫個中毒特徵,然後要你按照書中描述一一去偵測吧,別說 你覺得累人,就算要我收集這些資料就可能要了我老命,所以當然不可能 在這裡介紹這種笨方法來偵毒囉!I

因此考量了許多沒有安裝防毒軟體的讀者,根據不同狀況,在特別介 紹了三種不同方法來偵毒:

- ■「HouseCall 網路即時偵/解毒 : 最方便的偵毒方法,只要上網, 利 用 Internet Explorer 瀏覽器就能夠偵毒。
- ■「建緊急開機片偵/解毒」:若無法上網,則利用它台可上網的電腦建 立緊急開機掃毒片,並用裡面的程式來偵毒。
- ■「诱過別台電腦偵/解毒」:針對辦公室區域網路,如果有某台電腦 有 安裝防毒軟體,可以透過它偵測網路其它電腦的中毒情形。

系統本身已有安裝防毒軟體的讀者,請自行參考購買軟體的使用手冊 來偵毒。

建議使用「Hous eCall 網路即時偵/解毒」雖然這裡介紹了三種方法 DIY 偵毒,但建議你採用第一種「HouseCall 網路即時偵/解毒」,因為這個方法 是直接使用趨勢科技的網站服務,病毒碼及病毒掃描技術一定是最新、最 即時的,它們研發的木馬殺手還可以直接砍掉記憶體中的特洛依木馬程式 和蠕蟲病毒,加上不用事先安裝任何程式,只要透過 Internet Explorer 瀏覽 器就可以操作,真的是非常方便又有效率的一種偵毒方式。

- 三、使用趨勢科技 Housecall 網站即時偵/解毒
	- 1. HouseCall 偵毒有分收費,不收費兩種

網際網路的出現真足帶給我們許多便利,它可以讓你線上看影片、線上買

雷影票、線上報稅,當然也包括線上掃毒囉!為了提供許多上網族偵毒的 服務,趨勢科技研發了所謂的網站偵毒技術 HouseCall,利用 Internet Explorer 瀏覽器讓你上網直接執行病毒的偵/解毒動作,不用事先安裝任何 防毒軟體,不需更新病毒掃描引擎,也不怕病毒碼太舊找不到新病毒(趨 勢自己網站用的病毒碼,當然一定是它們的最新版本囉),真的是非常便 利。

你可至以下網站杳詢相關資料:

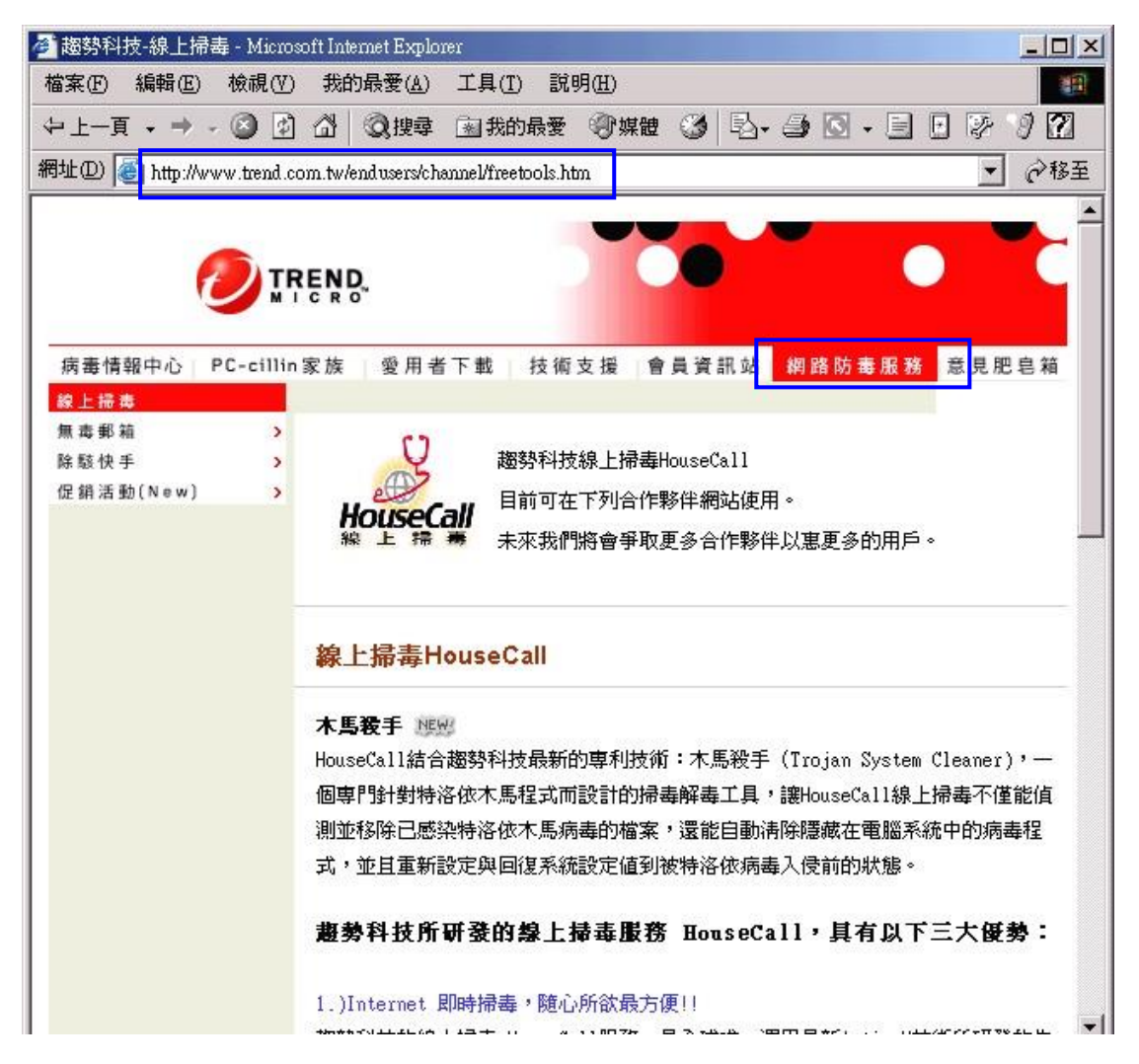

文中是以美國趨勢提供的免費 HouseCall 線上掃毒服務作為範例, 但 要提醒各位兩點:

口使用美國趨勢 HouseCall 線上掃毒服務不須付任何費用,但沒有任 何 諮詢服務。

口使用台灣趨勢 HouseCall 線上掃毒服務, 雖然每次掃毒要付大約 50 元 新台幣的費用,但是台灣趨勢客服中心支援諮詢服務。

各位可以針對自己的需要,選擇你要使用哪一邊提供的服務,實際 執行偵毒工作時,兩邊使用 Housecall 偵毒的步驟都十分類似。

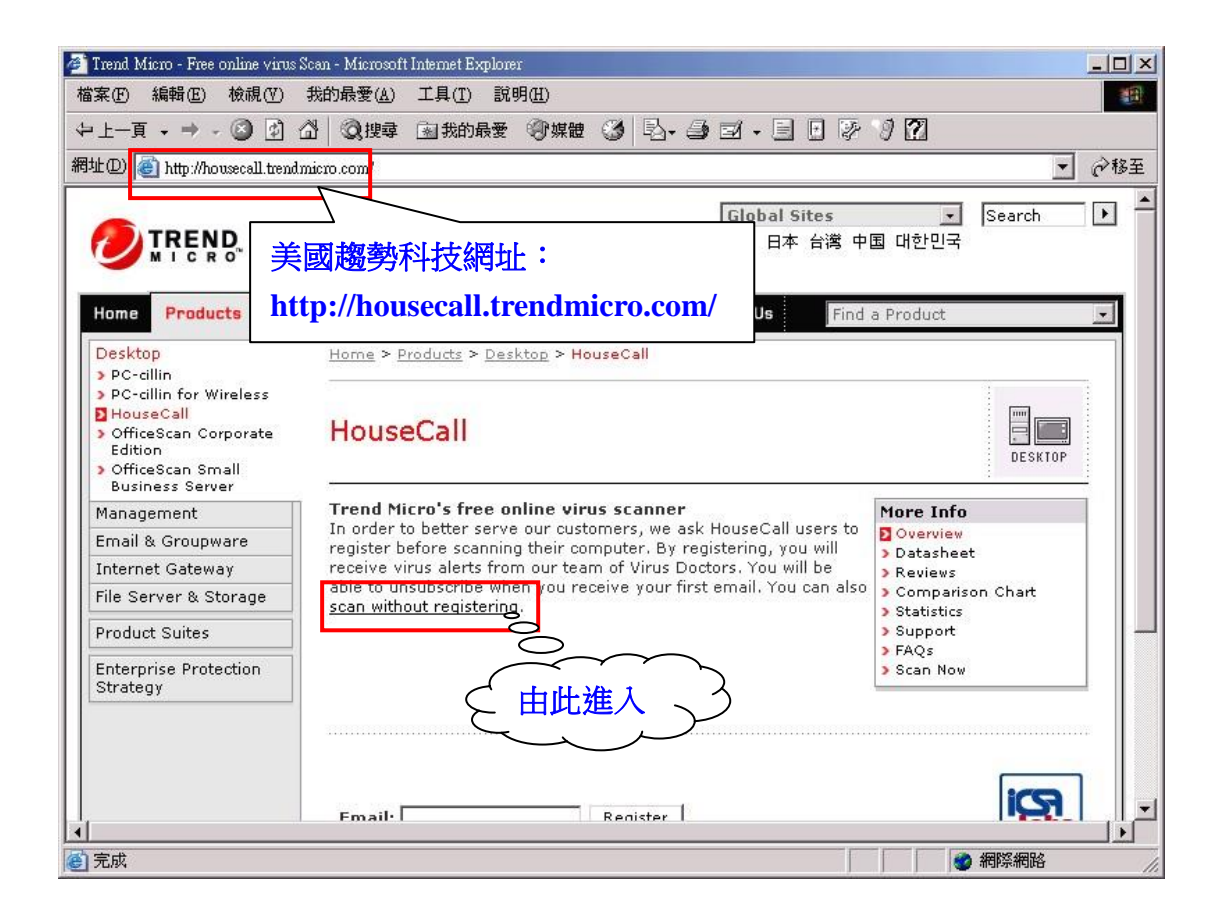

- 四、使用 HouseCall 即時偵/解毒服務的步驟
	- 1. 首先連到美國趨勢 HouseCall 網站「**http://housecall.trendmicro.com/**」, 如上圖。
	- 2. 在「Please select your country」欄位選擇來自「Taiwan」,這樣會顯示中文 訊息,請按下「Go」按鈕繼續下一步驟。如下圖

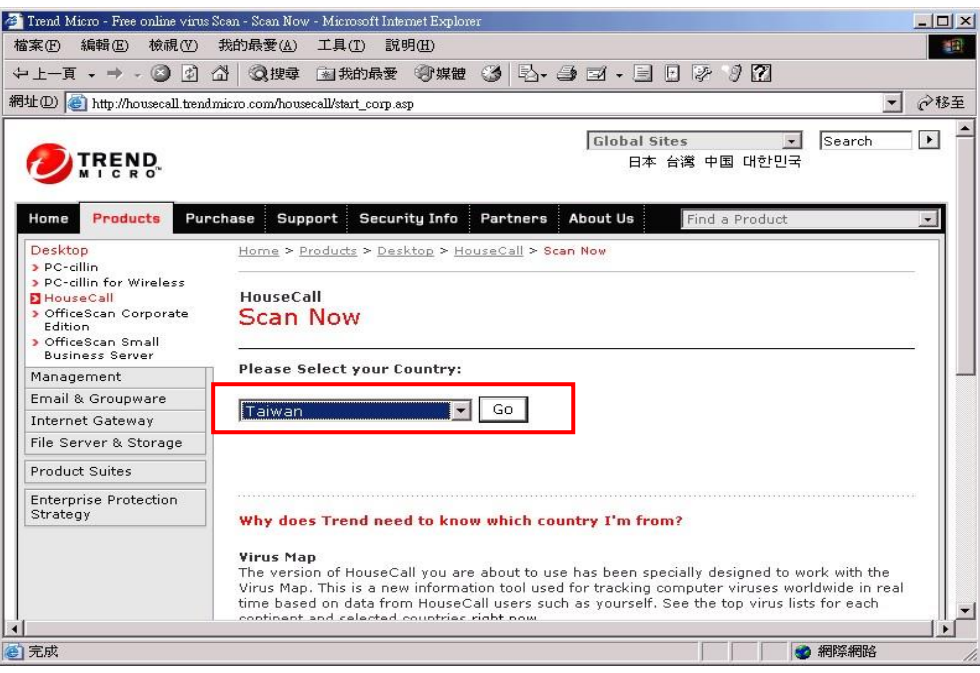

3. 螢幕會出現一個視窗,詢問是否要安裝來自「Trend Micro Incorporated」 研發佈的東西,請選「是(Y)」同意安裝,這樣才可以正確使用 HouseCall 服務。

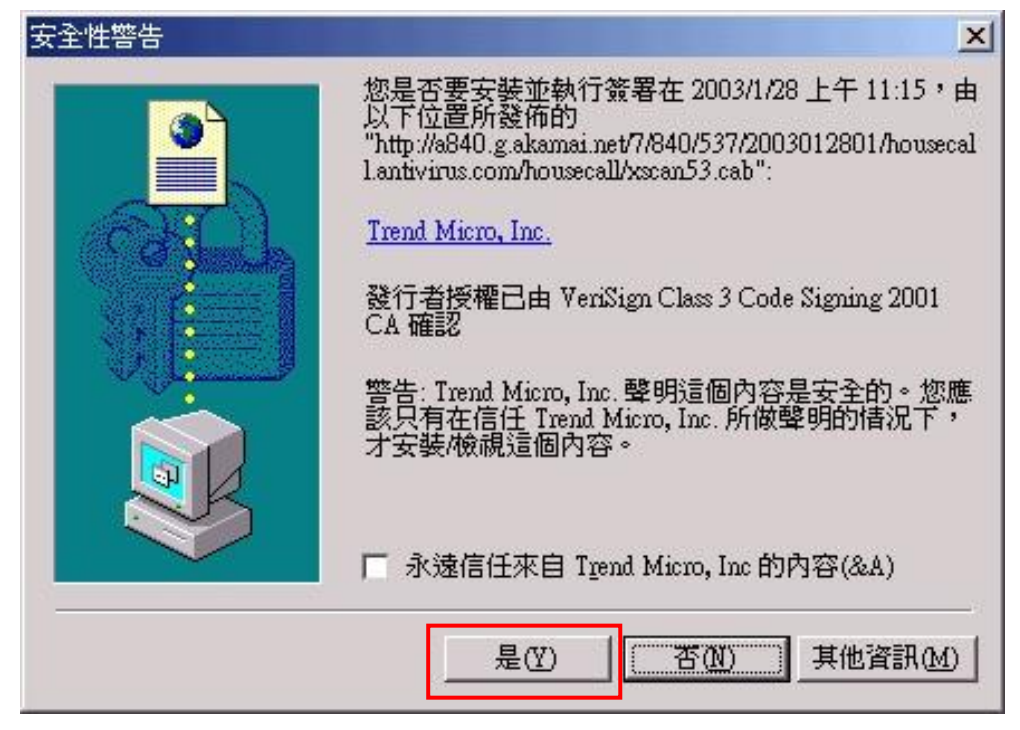

4. 接著螢幕會出現下載更新檔案的訊息視窗,請耐心等待下載。

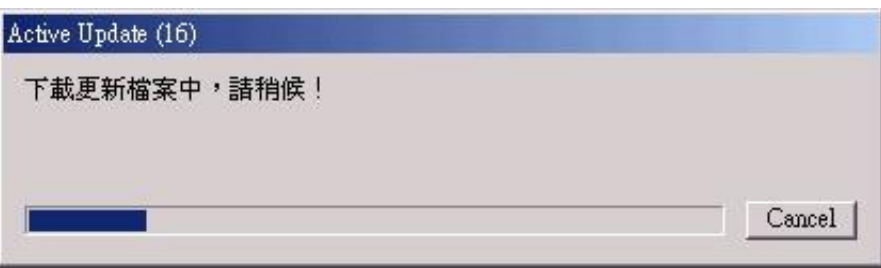

- 5. 下載完畢後,會看到網頁內出現系統「我的電腦」裡面的資訊,請執行:
	- a. 選擇要偵測的磁碟、資料夾。
	- b. 勾選「自動清除」選項,這樣 Housecall 掃到病毒後會自動執行解毒執 行解毒動作。
	- c. 按下「開始掃描」按鈕執行偵毒動作。(下圖『自動清除最好打』

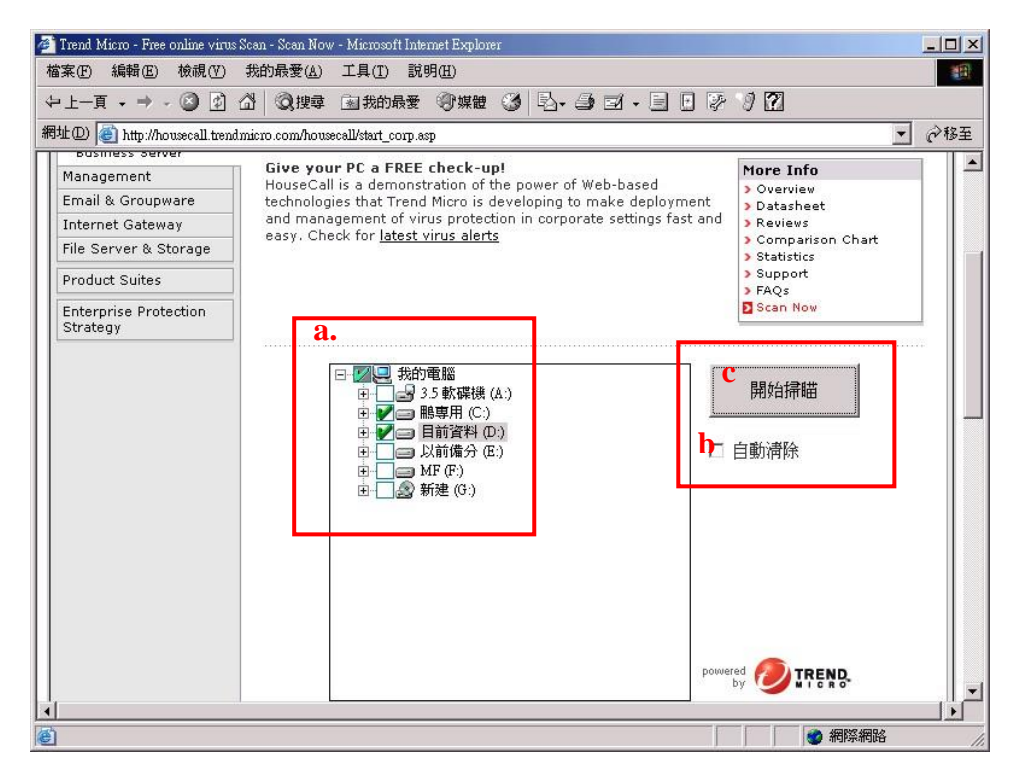

- 6. 接下來,HouseCall 就會開始執行掃毒動作,它會針對你系統記憶體執行 偵毒,如果有發現惡意軟體,螢幕可能會秀出如下圖的畫面。
- 7. 掃描完記憶體之後,Housecall 會對你選擇的磁碟位置作偵毒動作,接下 來會顯示如圖的畫面,在「掃描結果」秀出正在掃描的檔案名稱,與哪些 檔案已經被病毒感染了。

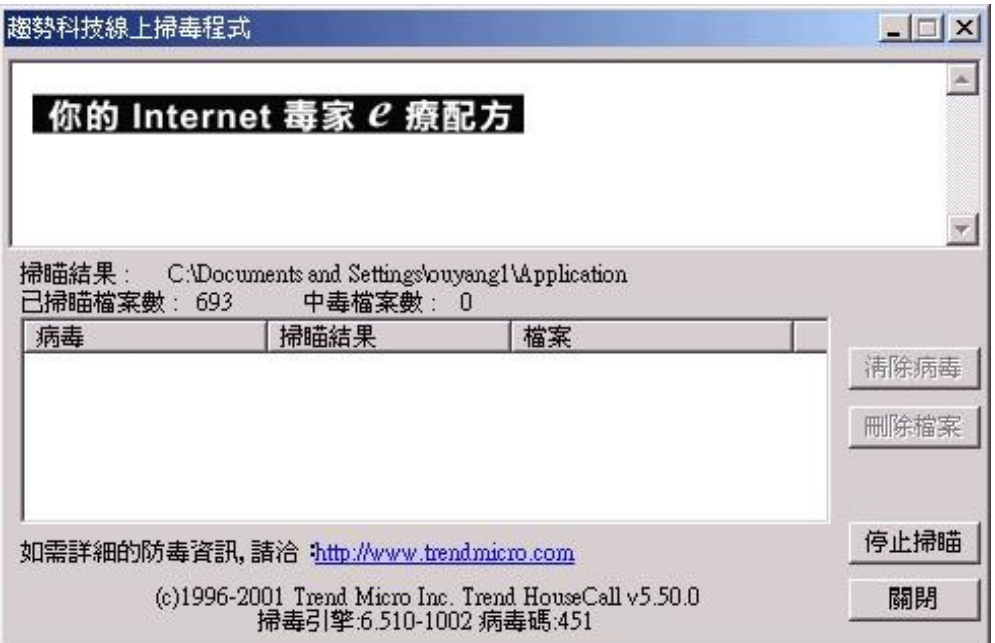

**or** 

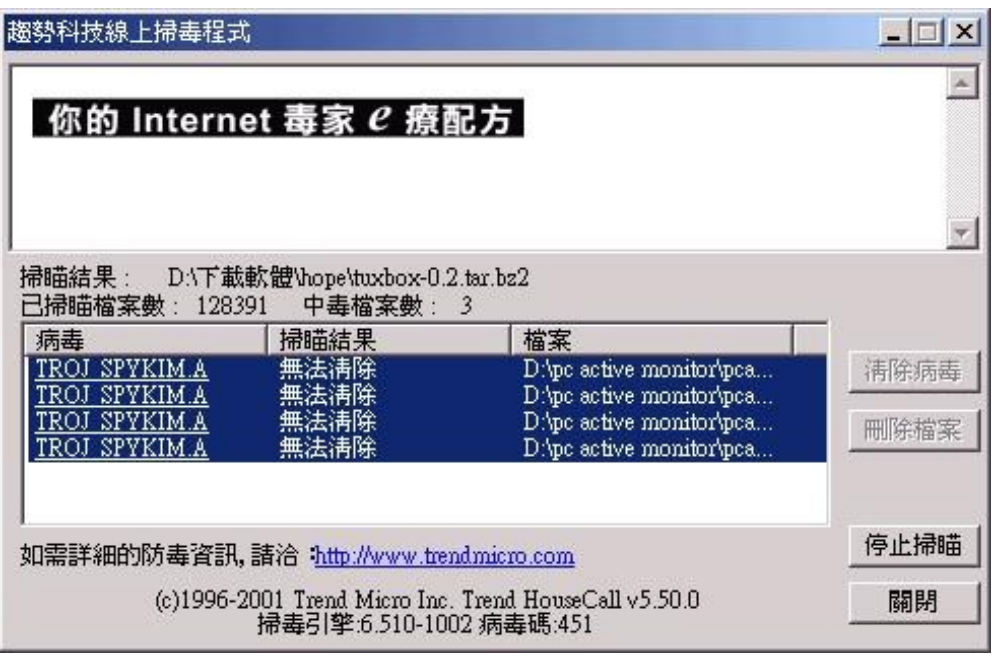